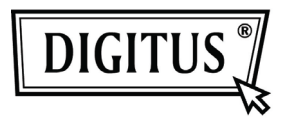

# **SATA-KABEL für USB 3.0**

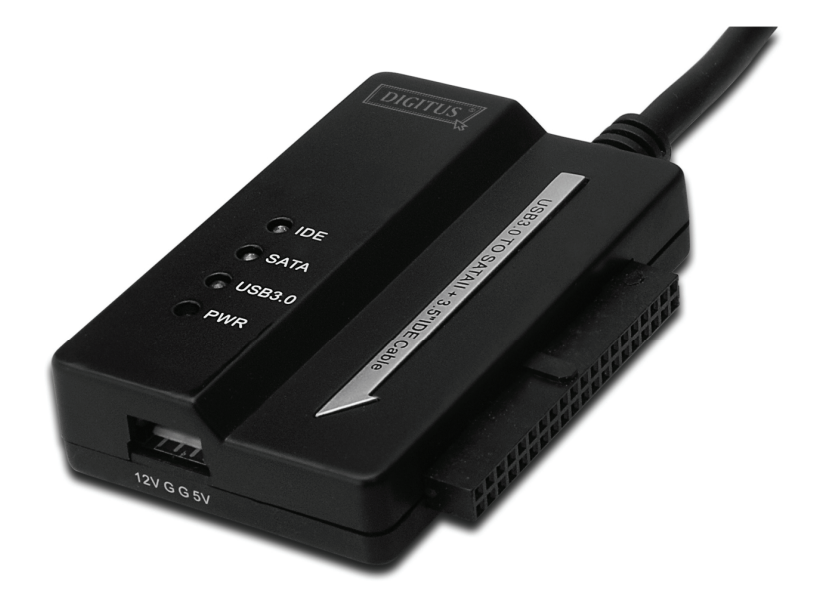

## **Benutzerhandbuch**

**DA-70325** 

### **Technische Merkmale und Funktionen**

- Erfüllt USB-3.0-Spezifikationen, abwärts kompatibel zu USB 2.0 und 1.1.
- Datenübertragungsgeschwindigkeit: Super-Speed (5 Gbit/s) / High-Speed (480 Mbit/s) / Full-speed (12 Mbit/s) / Low-speed (1.5 Mbit/s)
- Für SATA 2.6
- Unterstützt SATA 1.5 Gbit/s / 3.0 Gbit/s
- Unterstützt 2.5"- und 3.5"-IDE-Festplatten
- Unterstützt 2.5"- und 3.5"-SATA-Festplatten
- Unterstützt USB-Massenspeicher-Bulk-Only
- Hot swappable (kann während des Betriebs gewechselt werden), Plug-and-Play
- Stromversorgung: Stromquelle: 100-240 V, 50/60 Hz Netzteilausgabespannung: 12 V, 2 A
- Unterstützt Windows 2000 / XP / Vista / WIN7, Mac 9.2 oder höher. Keine Unterstützung von Linux

#### **Inbetriebnahme:**

- 1. Anschluss SATA-Laufwerk (2,5" bzw. 3,5").
- 2. Der 4-polige Stromanschluss ist für die Stromversorgung von 3,5"-IDE-Laufwerken zuständig.
- 3. Schließen Sie hier das 3,5"-IDE-Laufwerk an.
- 4. Verbinden Sie Festplatte und Computer über den USB-3.0-Port.
- 5. Stromversorgung (Anschluss Netzteil)
- 6. LED-INDIKATORLEUCHTEN: SATA: Ein Blinken zeigt den Zugriff auf die (SATA-) Festplatte an. IDE: Ein Blinken zeigt den Zugriff auf die (IDE-) Festplatte an. USB 3.0: Verbindung USB-Kabel zu Computer Stromversorgung: 12-V-Stromversorgung (aktiv)

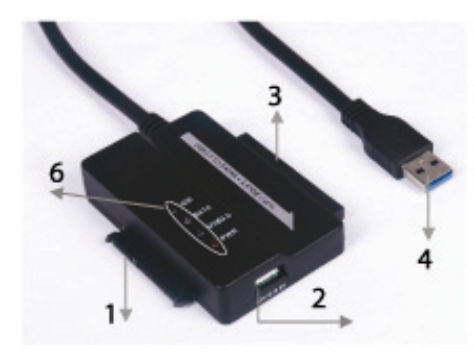

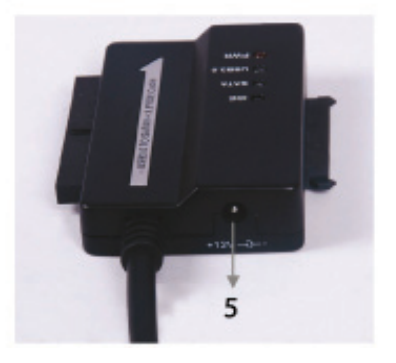

#### **Anschluss der 2.5''- / 3.5''-SATA-Festplatte:**

1. Schließen Sie die SATA-Festplatte am entsprechenden Anschluss des Adapters an.

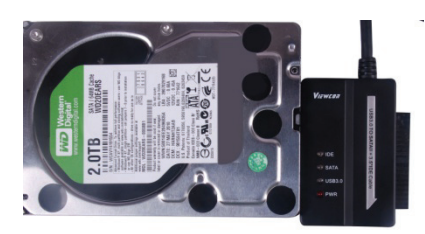

2. Verbinden Sie das Kabel mit dem USB-Anschluss des Computers.

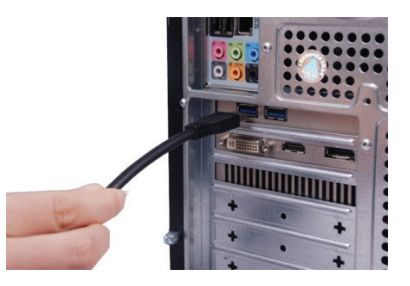

3. Schließen Sie das Netzteil an. Die SATA-Festplatte wird nun erkannt.

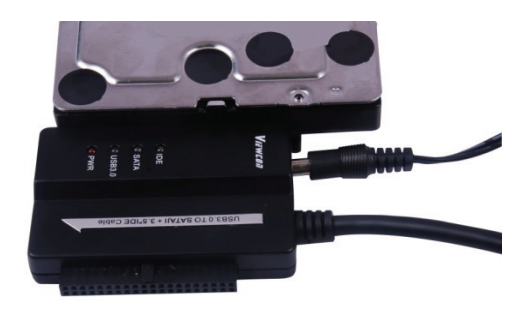

#### **Anschluss einer 3.5''-IDE-Festplatte:**

1. Schließen Sie die 3,5"-IDE-Festplatte am entsprechenden Anschluss des Adapters an.

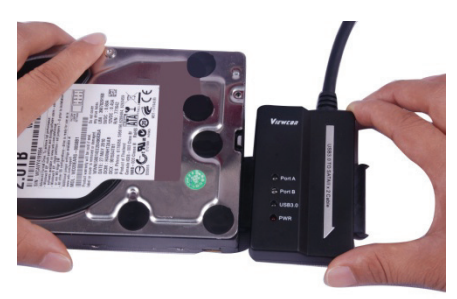

2. Verbinden Sie das Kabel mit dem USB-Anschluss des Computers.

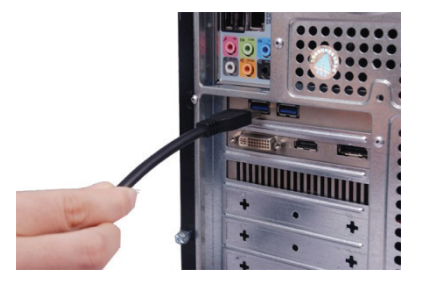

3. Schließen Sie das Netzteil an. Stellen Sie die Stromversorgung an der Festplatte her. Schalten Sie das Gerät ein. Die IDE-Festplatte wird nun erkannt.

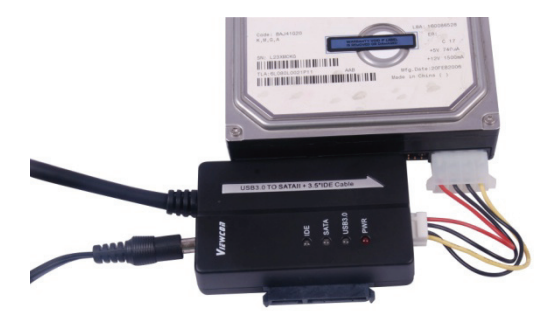

#### **Anschluss einer 2.5''-IDE-Festplatte:**

1. Schließen Sie die 2,5"-IDE-Festplatte an. Bitte achten Sie auf korrekte Ausrichtung der Pins.

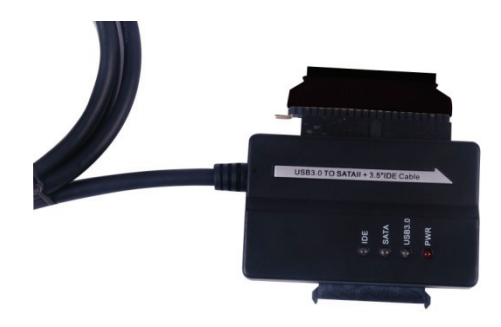

- 2. Achten Sie korrekte Ausrichtung von Kabel und Anschluss. Schließen Sie dann Festplatte am Adapter an. Stellen Sie anschließend die Stromversorgung her.
- *Hinweis: Bei einem 4P-auf-2P Housing achten Sie nach dem Anschließen am 2,5''-HDD-Adapter bitte darauf, dass das SCHWARZE Kabel mit der B-markierten Seite des Adapters und das ROTE Kabel mit der R-markierten Seite verbunden ist.*

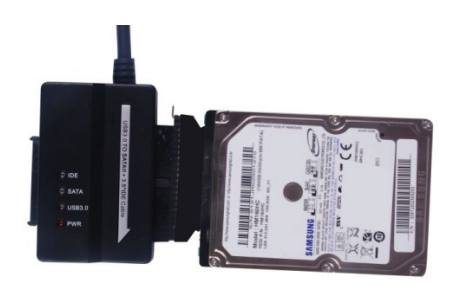

3. Schließen Sie das USB-Kabel am Computer an.

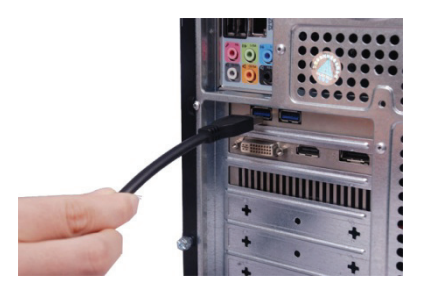

4. Stellen Sie die Stromversorgung her. Die IDE-Festplatte wird nun erkannt.

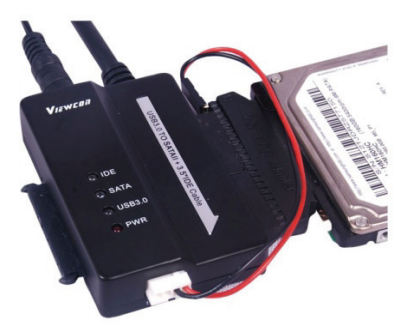

HINWEIS:

LED-Indikatorleuchten:

Stromversorgung: 12 V (ein) USB 3.0: Für USB-3.0-Kabel an Ihren Computer

Ein Blinken zeigt das Erkennen bzw. den Zugriff auf die Festplatte an.